## <span id="page-0-0"></span>**Rozšířená odpovědnost za majetek**

Kapitola [Rozšířená odpovědnost za majetek](#page-0-0) obsahuje následující témata:

- [Obecné informace](#page-0-1)
- [Založení nové majetkové odpovědnosti](#page-0-2)

## <span id="page-0-1"></span>Obecné informace

Na základě definice rozšířené odpovědnosti za majetek, systém **TechIS** umožňuje dynamicky rozšířit seznam odběratelů relevantních [n](https://docs.elvacsolutions.eu/pages/viewpage.action?pageId=51846390) [otifikací](https://docs.elvacsolutions.eu/pages/viewpage.action?pageId=51846390).

## <span id="page-0-2"></span>Založení nové majetkové odpovědnosti

 Založení nové majetkové odpovědnosti pro [systémy](https://docs.elvacsolutions.eu/pages/viewpage.action?pageId=2717040) a [objekty](https://docs.elvacsolutions.eu/display/TECHISDOCLATEST/Objekty) probíhá v modifikované podobě se stejným postupem jako založení nové majetkové odpovědnosti u [technologie](https://docs.elvacsolutions.eu/display/TECHISDOCLATEST/Technologie), který je popsán v následujícím textu.

Nová majetková odpovědnost lze založit na [formuláři Technologie](https://docs.elvacsolutions.eu/pages/viewpage.action?pageId=2717048) na záložce **Rozšířená odpovědnost** volbou tlačítka **Nový** nebo stejnou volbou přes [kontextové menu.](https://docs.elvacsolutions.eu/pages/viewpage.action?pageId=51839712)

Poté se zobrazí prázdný formulář pro zadání nové majetkové odpovědnosti. Vyplňte povinné položky a záznam [uložte.](https://docs.elvacsolutions.eu/pages/viewpage.action?pageId=2716631)

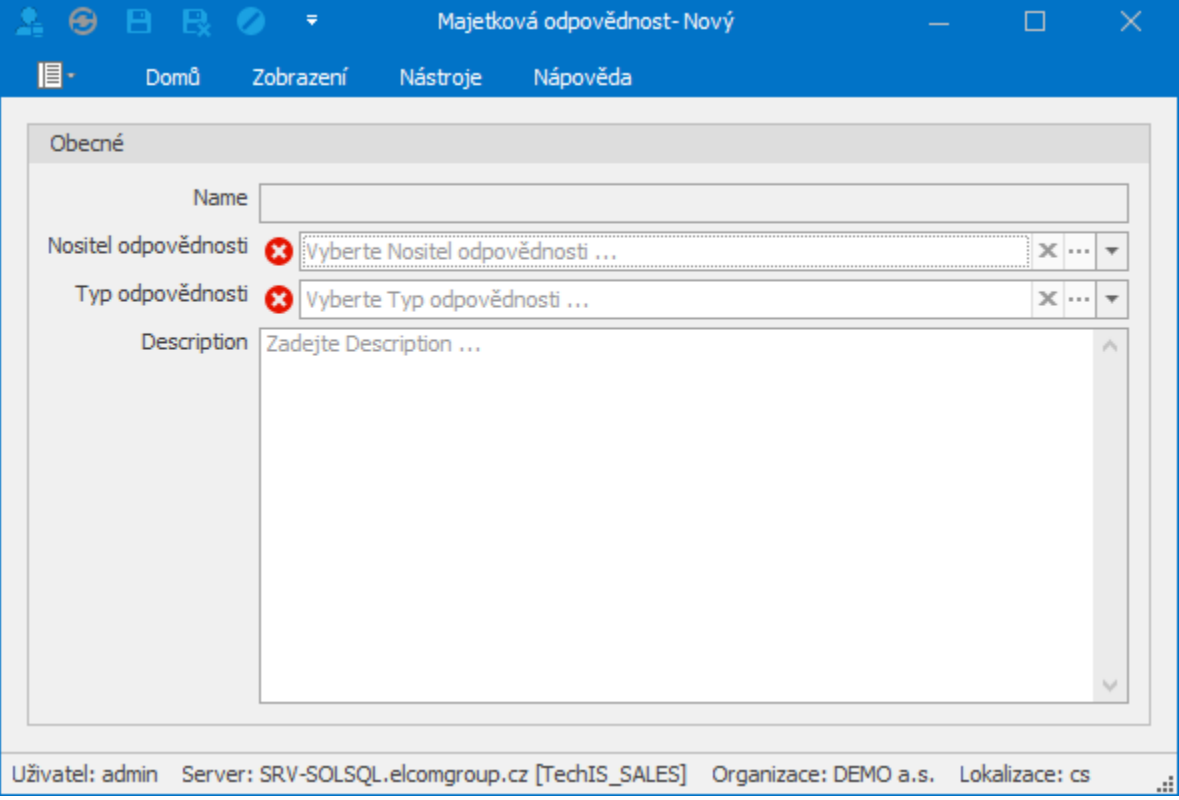

Zadaný typ odpovědnosti z předchozího kroku je následně k dispozici v seznamu **Odběratelé oznámení** u všech [notifikačních šablon](https://docs.elvacsolutions.eu/pages/viewpage.action?pageId=51839535) je hož cílový datový typ obsahuje vazbu na:

- Majetek
- Objekt
- Protokol pracovního příkazu
- Systém
- Technologie

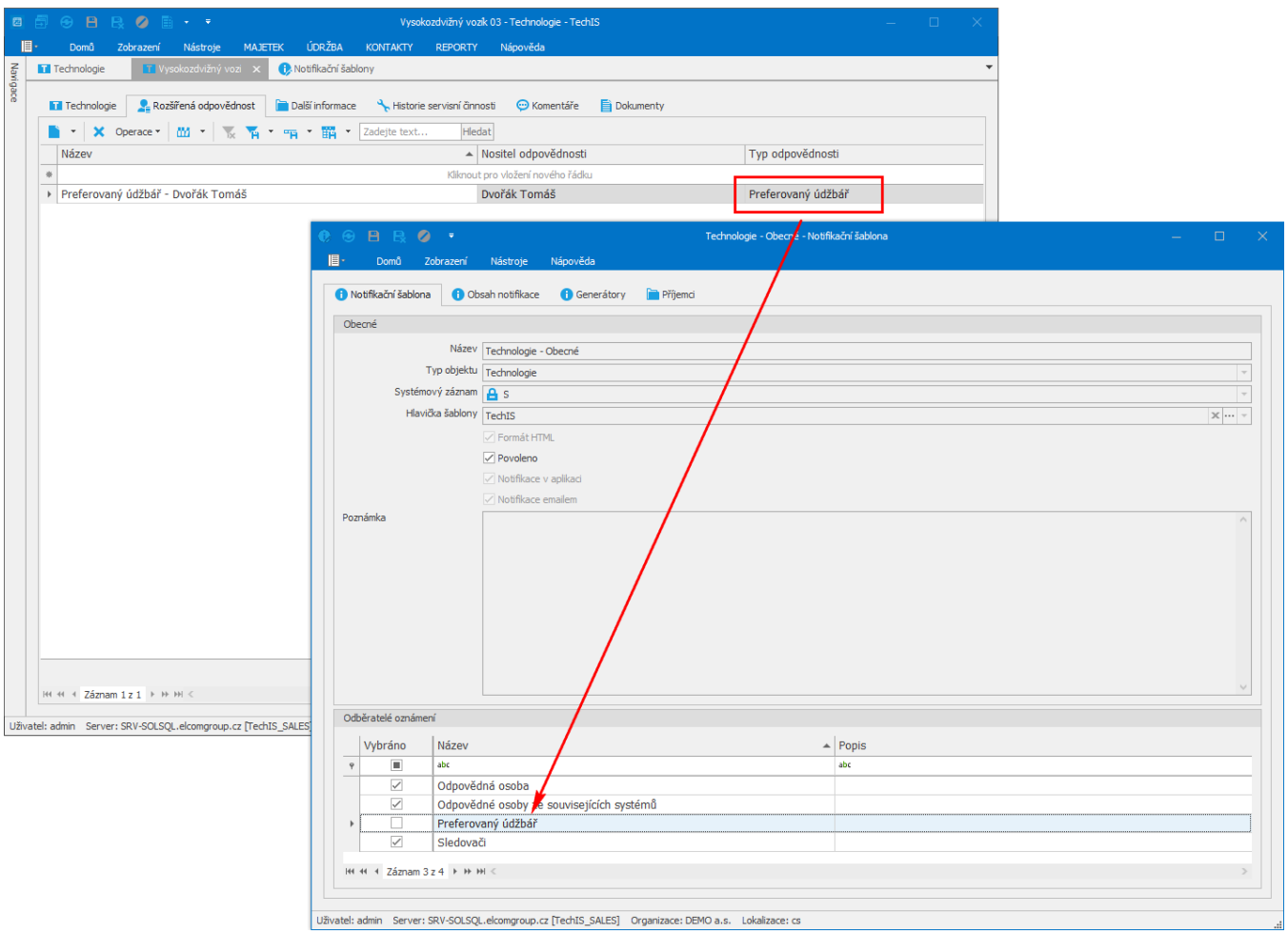

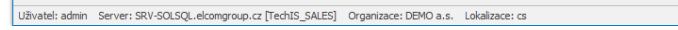